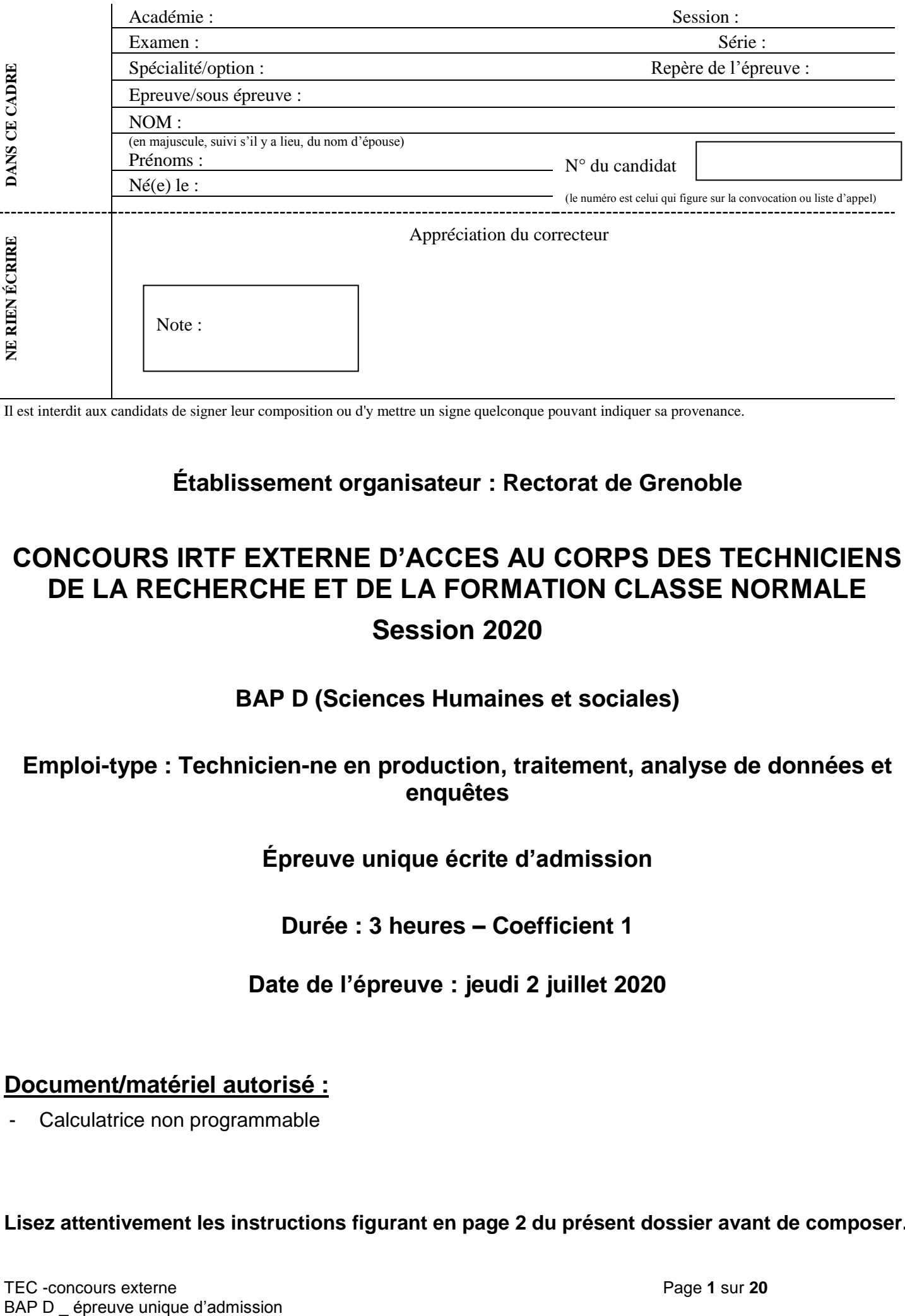

Il est interdit aux candidats de signer leur composition ou d'y mettre un signe quelconque pouvant indiquer sa provenance.

### **Établissement organisateur : Rectorat de Grenoble**

## **CONCOURS IRTF EXTERNE D'ACCES AU CORPS DES TECHNICIENS DE LA RECHERCHE ET DE LA FORMATION CLASSE NORMALE Session 2020**

### **BAP D (Sciences Humaines et sociales)**

### **Emploi-type : Technicien-ne en production, traitement, analyse de données et enquêtes**

**Épreuve unique écrite d'admission**

**Durée : 3 heures – Coefficient 1**

**Date de l'épreuve : jeudi 2 juillet 2020**

### **Document/matériel autorisé :**

Calculatrice non programmable

**Lisez attentivement les instructions figurant en page 2 du présent dossier avant de composer.**

#### **INSTRUCTIONS IMPORTANTES :**

Ce dossier constitue le sujet de l'épreuve et le document sur lequel vous devrez formuler vos réponses.

Aucun document complémentaire ne sera accepté ni corrigé.

Il contient 20 pages (y compris la page de garde) numérotée de 1 à 20. Vous devrez vous assurer en début d'épreuve que le dossier qui vous a été remis est complet.

**Il ne doit pas être dégrafé** et devra être remis aux surveillants à l'issue de la composition

**L'usage du téléphone portable est interdit**. Il doit être éteint et rangé par chaque candidat dans ses affaires personnelles de sorte qu'il ne soit pas sur la table de composition. Il en est de même pour les montres connectées ou pour toute autre appareil électronique.

Il est demandé aux candidats d'écrire soigneusement, et de cocher/entourer si nécessaire, uniquement au stylo bille, plume ou feutre, de couleur noire ou bleue. L'utilisation d'une autre couleur entrainera l'annulation de la copie.

Les questions sont sous forme de QRC (question à réponse courte). Répondez dans l'espace prévu à cet effet.

**Il vous est rappelé que votre identité ne doit figurer que dans la partie supérieure de la bande entête de la page de garde du sujet.**

**Toute mention d'identité portée sur toute autre partie de ce dossier, que vous remettrez en fin d'épreuve, mènera à l'annulation de votre épreuve.**

**COMPOSITION DE L'EPREUVE ET BARÊME :**

EXERCICE 1 : 10 POINTS EXERCICE 2 : 10 POINTS EXERCICE 3 : 10 POINTS EXERCICE 4 : 10 POINTS EXERCICE 5 : 10 POINTS EXERCICE 6 : 15 POINTS EXERCICE 7 : 10 POINTS EXERCICE 8 : 10 POINTS EXERCICE 9 : 15 POINTS

La note finale sera rapportée sur 20 points.

#### **EXERCICE 1 (10 POINTS)**

Qu'est-ce que le secret statistique? **(3 Points)**

- Quel est le rôle du délégué à la protection des données, aussi appelé DPO pour «Data Protection Officer» ? **(2 Points)**
- A quoi correspond le module designer de Business Objects ? **(2 Points)**

Que sont les objets dans BO ? Différents types d'objets ? **(3 Points)**

#### **EXERCICE 2 ( 10 Points)**

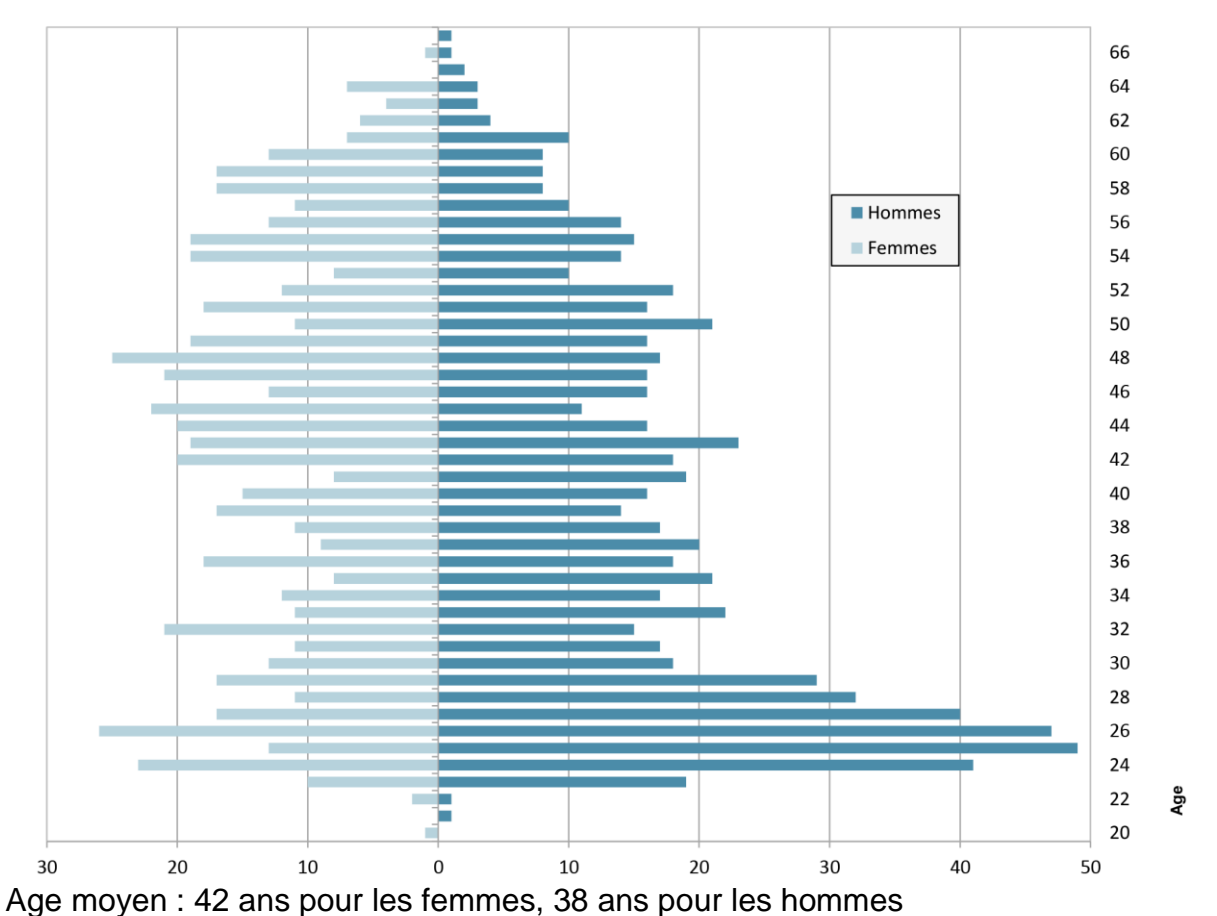

Population concernée : 1388 personnes – photographie à date des personnels d'une université

A quoi correspond ce type de représentation graphique ? Quel est son intérêt ? **(4 Points)**

Comment interpréter les résultats du graphique **(4 Points)**

Selon vous, quelle serait la représentation graphique la plus équilibrée ? **(2 Points)**

### **EXERCICE 3 ( 10 Points)**

Vous disposez d'une base de données Excel du personnel de votre entreprise (1 ligne par agent). Celle-ci vous permettra de construire des indicateurs RH. Ci-dessous, vous trouverez un extrait de celle-ci :

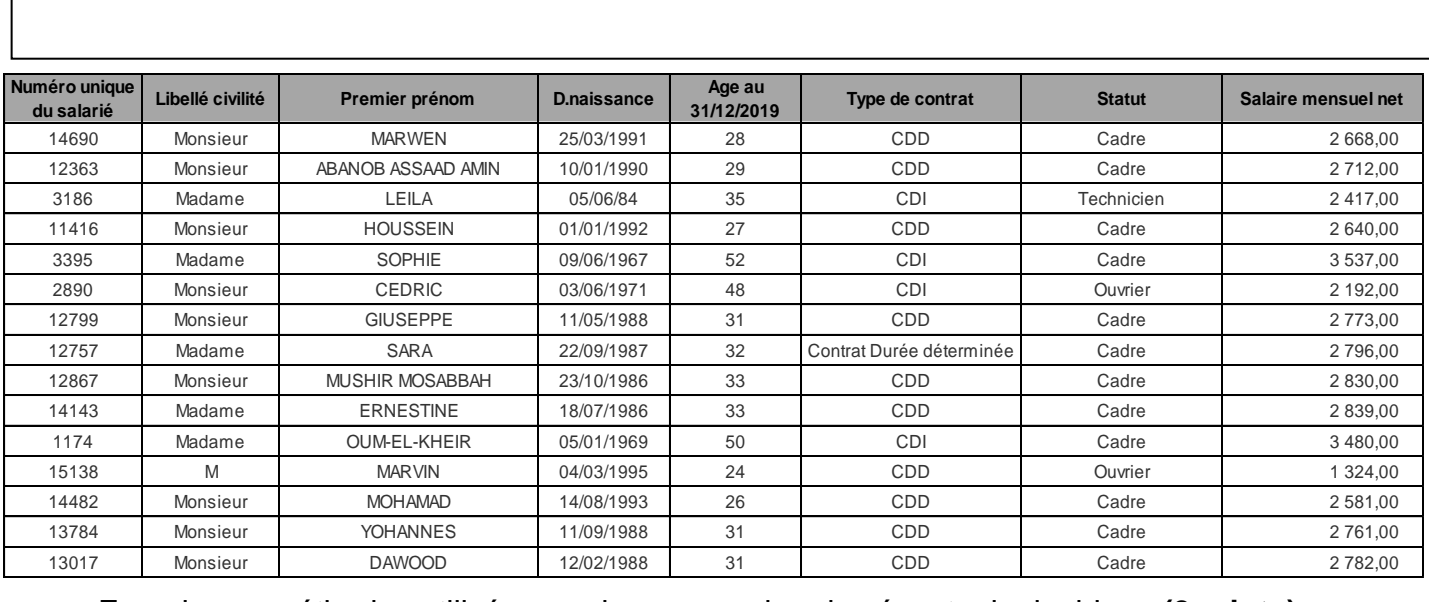

Fournir une méthodes utilisée pour la suppression des éventuels doublons **(2points)**

- Quelles autres actions de fiabilisation sont à conduire avant le traitement des données **(2points)**
- Indiquer le format des données présentes dans la colonne salaire mensuel **(1point)**
- A partir de la colonne âge, vous souhaitez créer une nouvelle colonne « tranche d'âges » : < 25 ans, De 25 à <35 ans, De 35 ans à <45 ans, De 45 à <55 ans, Supérieur ou égal à 55. Merci d'indiquer la méthode appliquée pour répondre au besoin **(3points)**

 Donner deux représentations graphique différentes pour avoir la ventilation des salaires en pourcentage selon la tranche d'âge **(2points)**

#### **Exercice 4 (10 points)**

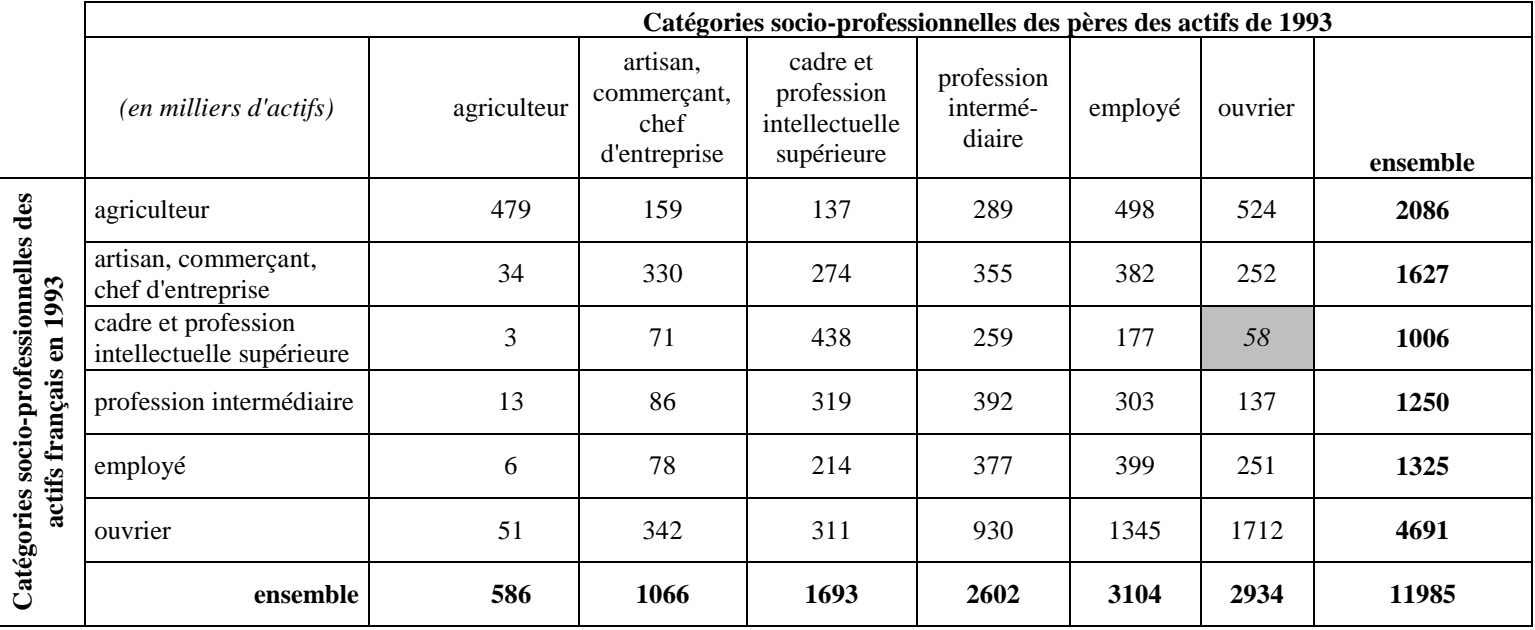

Quelle est la population étudiée ? **(1 point)**

- Combien le tableau de données ayant permis de construire ce tableau croisé comporte-t-il de variables et lesquelles, combien de lignes ? **(1 point)**
- Faites une phrase exprimant ce à quoi correspond la valeur 58 de la case grisée **(1 point)**
- Si l'on veut analyser ces valeurs en relatif en calculant des pourcentages, combien de possibilités existent ? **(1 points)**
- Exprimer la valeur « 58 » dans la case grisée en fonction de ces possibilités et proposer pour chacune d'elles une phrase explicite indiquant ce que le pourcentage obtenu donne comme information **(3 points)**

De quelle problématique sociale, ce tableau permet-il de traiter ? **(1 point)**

 Certaines cases du tableau ont un statut particulier : lesquelles ? que traduisent-elles ? **(2 points)**

#### **Exercice 5 (10 points)**

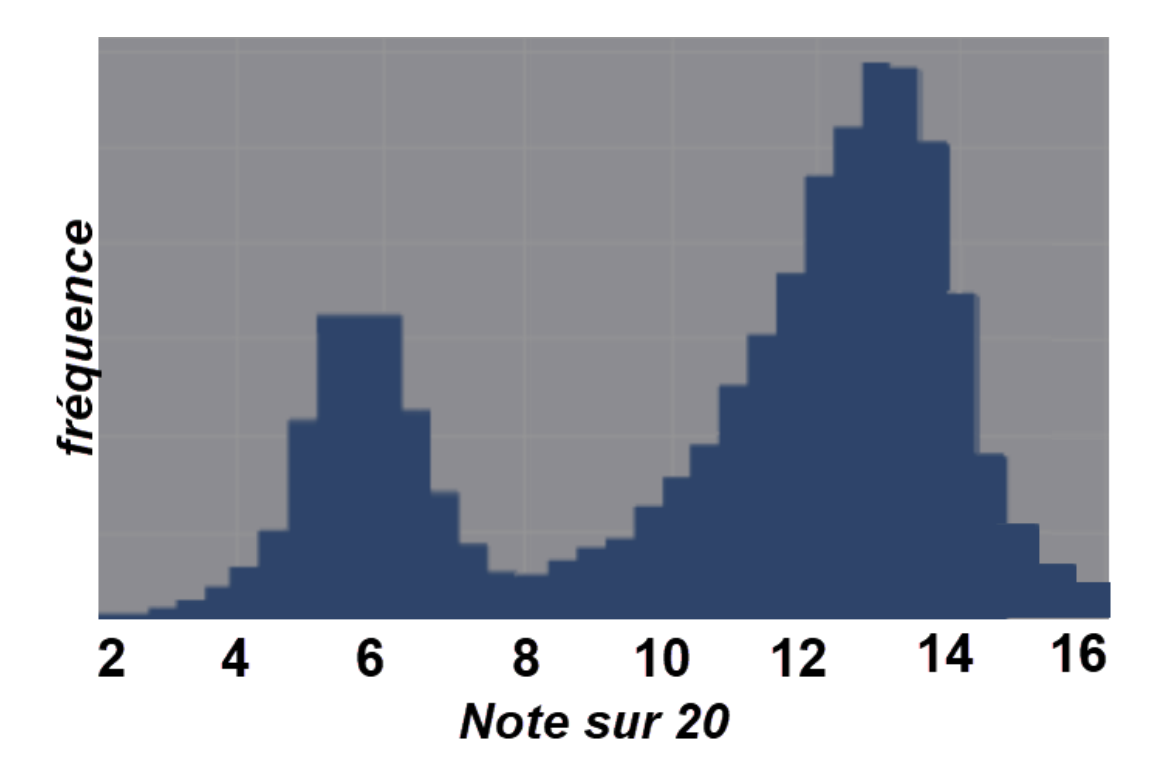

Ci-dessus un histogramme représentant les moyennes obtenues par des étudiants de 1ère année de licence de géographie aux examens de 1er semestre

 Quels seraient les descripteurs statistiques pertinents pour décrire cette distribution **(6 points)**  ?

Que révèle-t-elle sur la problématique sous-jacente ? **(4 points)**

### **Exercice 6 (15 points)**

Au regard des attendus de la fiche de poste, dans quelle mesure et à quelles conditions les analyses statistiques attendues peuvent-elles, selon vous, contribuer effectivement au pilotage des missions concernées au sein du rectorat ? **(15 points)**

#### **Exercice 7 (10 points)**

Dans cette partie, il vous est demandé de répondre aux questions en « français » mais également de préciser, le cas échéant, les formules ou fonctionnalités spécifiques d'EXCEL que vous utiliseriez.

 La première ligne et la première colonne de la feuille excel sont fixes (en bleu). Trouvez de la manière la plus rapide de créer une table de multiplication, autrement dit, décrivez la manière la plus rapide de faire évoluer la feuille de calcul excel de l'état A à l'état B. (2 points)

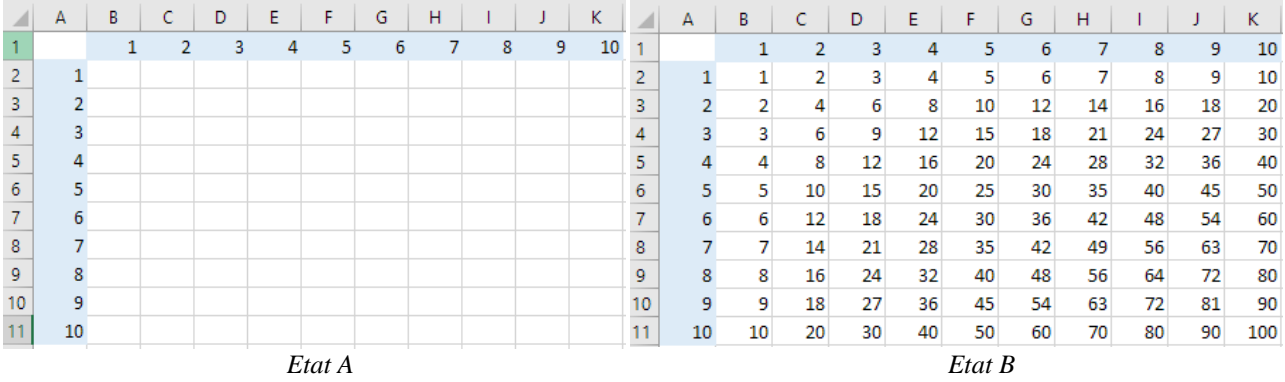

Les notes d'examen d'un ensemble d'élèves vous sont fournies dans un fichier excel comportant une seule feuille dont la structure est présentée sur la figure ci-dessous.

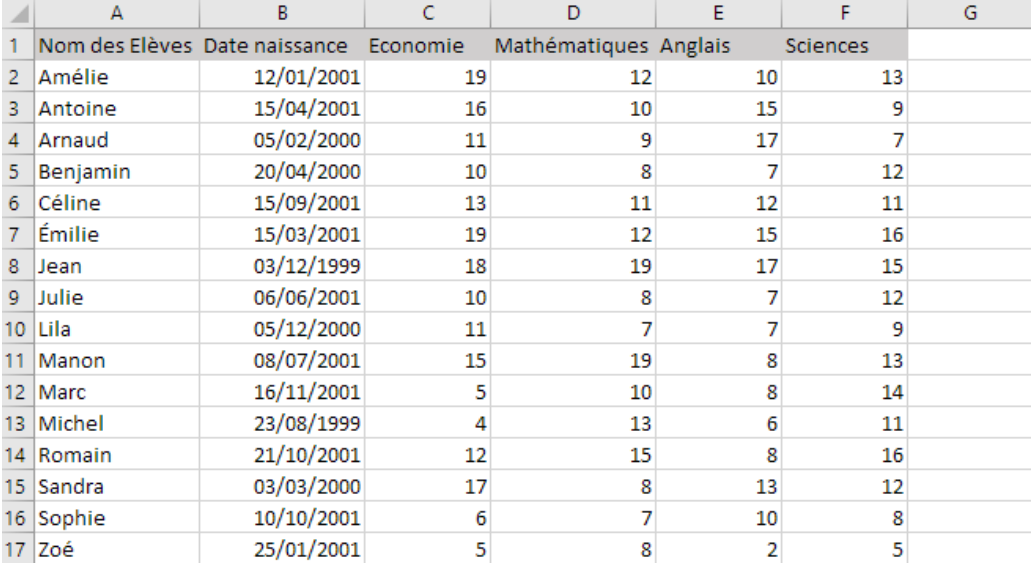

 Comment calculer la moyenne de chaque élève en colonne G affichée avec 1 chiffre après la virgule ? **(1 point)**

 Sachant qu'une poursuite d'études ne peut être envisagée que si l'élève a obtenu une note supérieure à 7/20 en économie, expliquez comment afficher en colonne F le mot « POURSUITE » pour les élèves qui peuvent poursuivre leurs études et « NON POURSUITE » pour les autres. **(1 point)**

Soit l'extrait de feuille de calcul excel nommé « Individus » représentant une liste de personnel

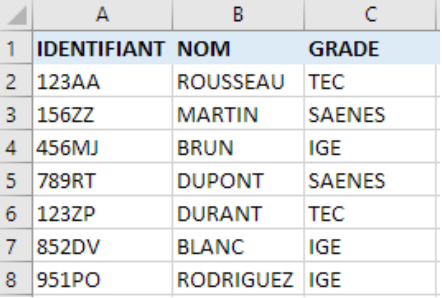

Dans une autre feuille nommée « Affectation » du même classeur, est enregistrée la même liste d'identifiant d'individus avec en colonne B l'établissement d'affectation de chaque membre du personnel

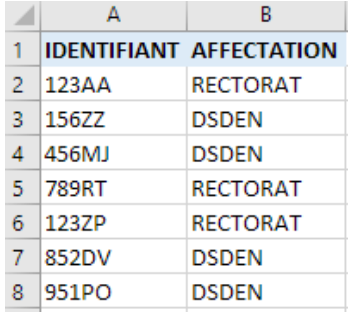

 Ecrire la formule en cellule D2 et décrire la procédure permettant de compléter la colonne D de la feuille « Individus » avec l'affectation de chaque membre du personnel. Le résultat attendu est : **(1 point)**

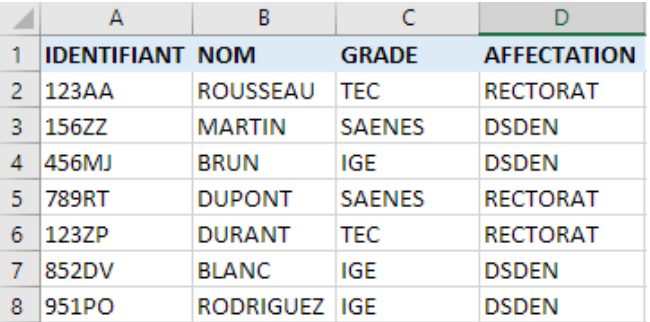

 Décrire (en français) comment vous procéderiez pour donner le nombre d'agent dans chaque grade par établissement d'affectation **(1 point)**

 Dans le fichier excel présentant une liste de 2 500 étudiants, comment procéderiez-vous pour supprimer les doublons de NOM-PRENOM (exemple coloré dans l'image ci-dessous) ? (2 points)

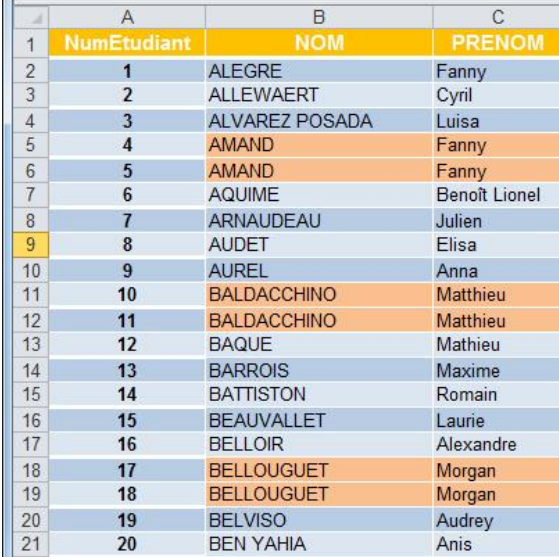

Selon vous quelle sera la valeur affichée dans la case C1 (jutifiez votre réponse) ? **(2 points)**

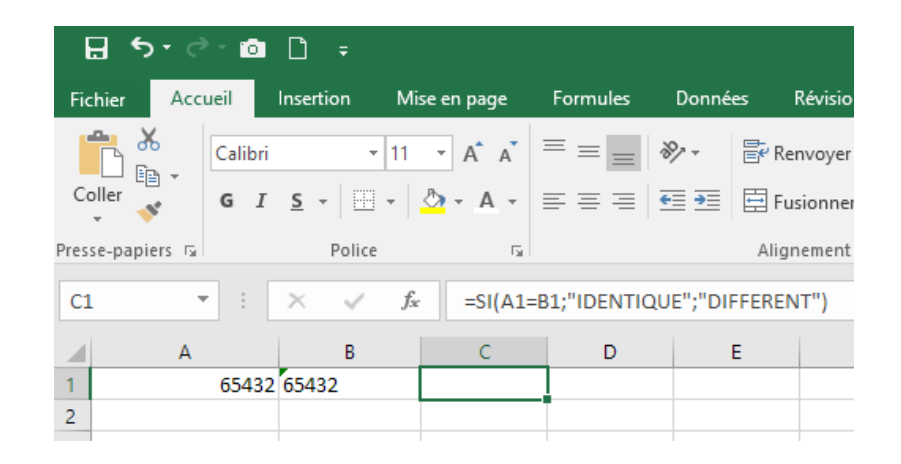

#### **Exercice 8 (10 points)**

On considère la base de données MICRO définie par les trois relations CLIENT, PRODUIT et VENTEet les spécifications données ci-dessous. La base de données est utilisée pour la gestion simplifiée des ventes d'un magasin de micro-informatique :

- La relation CLIENT donne en fonction d'un numéro du client, son nom et sa ville de résidence. Le numéro de client permet d'identifier de manière unique un client du magasin.
- La relation PRODUIT donne, en fonction d'un numéro de produit, son nom, sa marque, son prix unitaire HT, ainsi que la quantité disponible en stock. Le numéro de produit permet d'identifier de manière unique un produit commercialisé dans le magasin.
- La relation VENTE contient les quantités de produits vendues aux clients. Une vente est identifiée de manière unique par le triplet (no\_client, no\_produit, date\_vente).

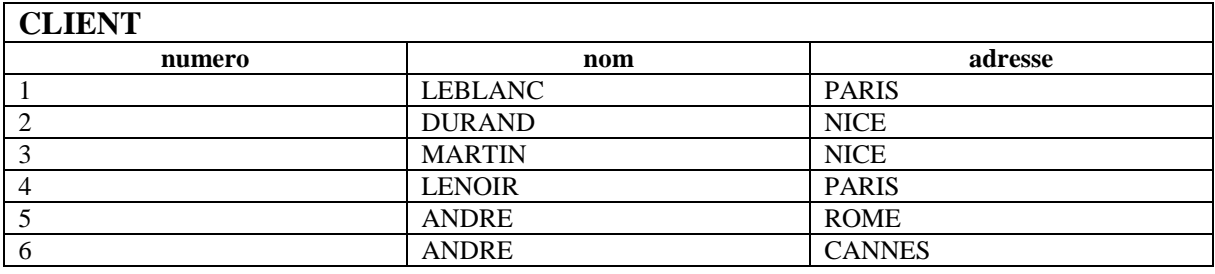

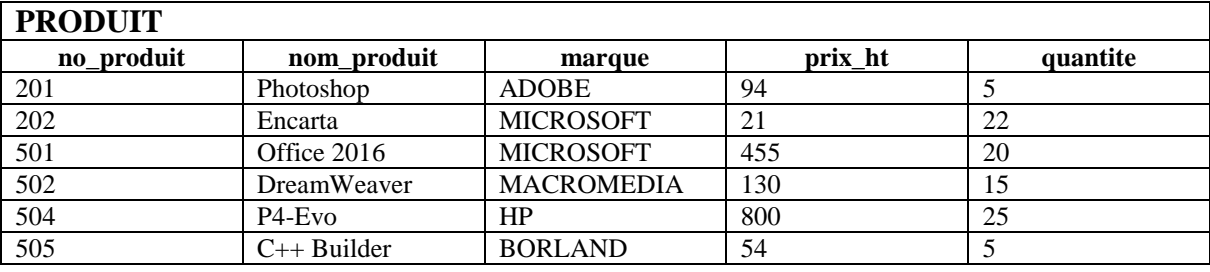

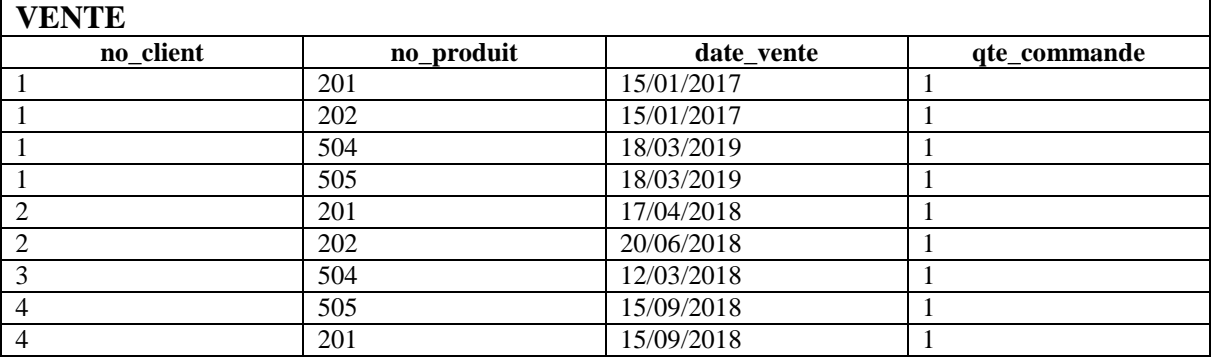

Selon vous quel résultat obtiendra-t-on en lançant la commande ci-dessous ? **(1 point)**

SELECT nom, adresse FROM client ;

Quelle différence de résultat obtiendrait-on avec les 2 commandes suivantes ? **(2 points)**

C1 : SELECT nom FROM client ; C2 : SELECT DISTINCT nom FROM client ;

Quel résultat obtiendra-t-on en lançant cette commande ? **(1 point)**

SELECT nom\_produit FROM produit WHERE marque = 'MICROSOFT' ;

Comment sélectionner les noms et marques des produits en vente ? **(2 points)**

Comment sélectionner les numéros des clients qui ont commandé Photoshop ? **(2 points)** :

 Exprimer en français la signification de la commande ci-dessous, quel résultat obtiendra-t-on ? **(2points)**

SELECT no\_client, SUM (qte\_commande) FROM vente ; GROUP BY no\_client. ; HAVING SUM (qte\_commande) > 1 ;

#### **Exercice 9 (15 points)**

Quelle est la différence entre une académie et un rectorat ? **(3 points)**

Qui nomme le recteur ? **(3 points)**

Quelles sont les missions d'un recteur ? **(5 points)**

 Que signifie selon vous, la mention « \* secret statistique » affichée en bas de ce tableau ? **(4 points)**

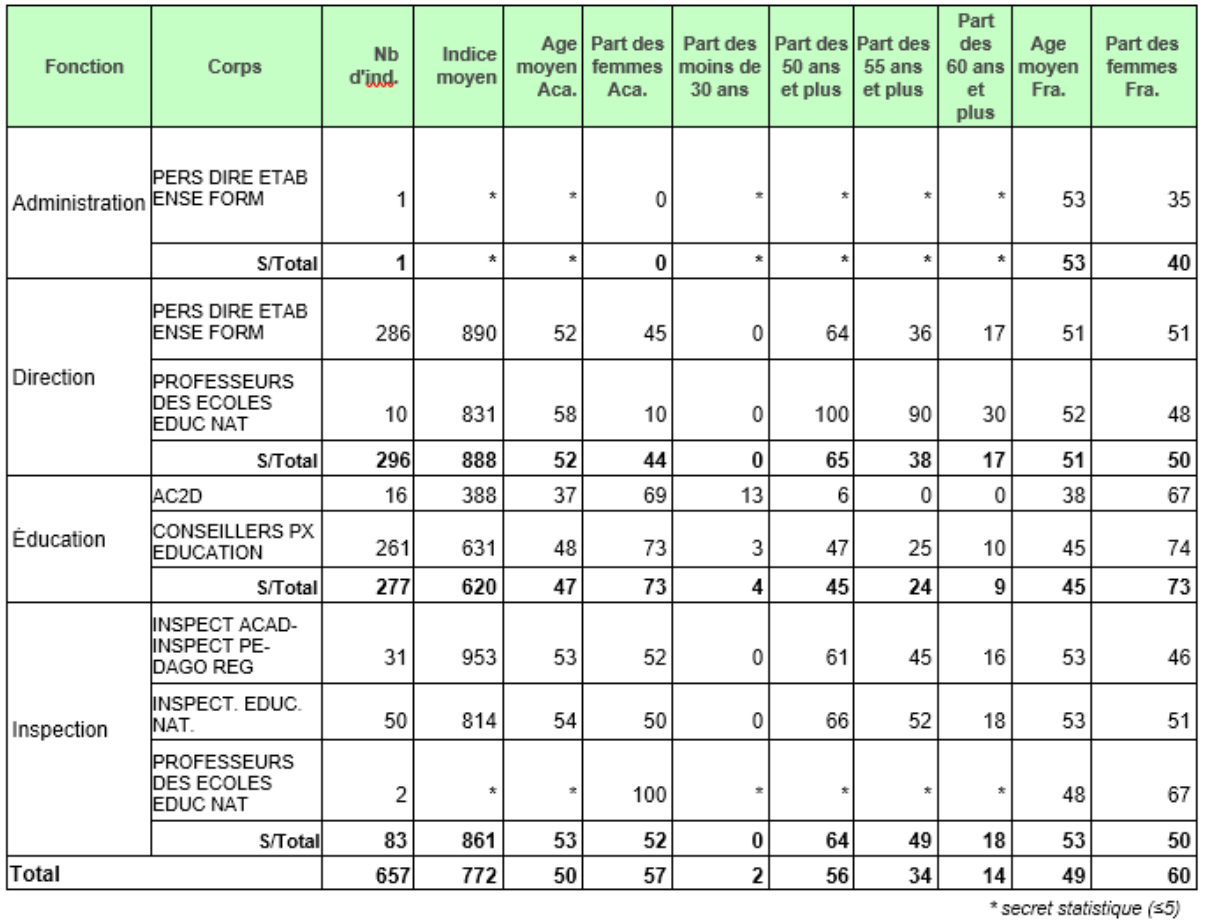